#### **РАДИОПУЛЬТ ДИСТАНЦИОННОГО УПРАВЛЕНИЯ ГАРАЖНЫМИ ВОРОТАМИ**

- **Нельзя использовать** ハ **радиопульт для управления гаражными воротами, которые не оснащены функцией аварийной остановки и возвратного движения, как того требуют правила техники безопасности.**
- **При программировании** ΛN **радиопульта для управления гаражными воротами или въездными воротами перед ними не должно быть никаких предметов. Это позволит избежать возможного ущерба и повреждений, поскольку во время программирования ворота будут перемещаться.**
	- Данное устройство может быть подвержено воздействию помех при его использовании в зоне действия мобильного или стационарного передатчика. Помехи такого рода в равной степени влияют как на работу ручного радиопульта, так и на работу передатчика в автомобиле.

Передатчик расположен в зеркале заднего вида. Его можно программировать для работы на 3 различных частотах, чтобы дистанционно управлять въездными воротами, гаражными воротами, освещением в доме, охранными системами и прочими радиоуправляемыми устройствами.

Хотя в данном разделе описано, как применять радиопульт для управления гаражными воротами, его использование для управления упомянутыми выше устройствами аналогично.

В некоторых странах эта система также называется универсальным радиопультом HomeLink®.

Дополнительную информацию см. в **[91,](https://topix.landrover.jlrext.com/topix/content/document/view?baseUrl=%2Fcontent%2Fdocument%2Fview%3Fid%3D279525&id=279525#11d101cd-6830-42d8-b5b2-508d7f72c6de) [ИНФОРМАЦИЯ И ПОДДЕРЖКА](https://topix.landrover.jlrext.com/topix/content/document/view?baseUrl=%2Fcontent%2Fdocument%2Fview%3Fid%3D279525&id=279525#11d101cd-6830-42d8-b5b2-508d7f72c6de)**.

#### **ПЕРЕД НАЧАЛОМ ПРОГРАММИРОВАНИЯ**

В процессе программирования Պ может потребоваться неоднократное выполнения циклов нажатия и отпускания кнопок ручного радиопульта. На время выполнения таких циклов рекомендуется выключить питание привода ворот, чтобы предотвратить возможное повреждение электромотора.

Перед началом программирования рекомендуется вставить в ручной радиопульт (или другое устройство) новый элемент питания. Если приемник устройства открывания гаражных ворот (расположенный в гараже) имеет антенну, то проверьте, чтобы антенна была направлена строго вниз.

 $\Omega$ 

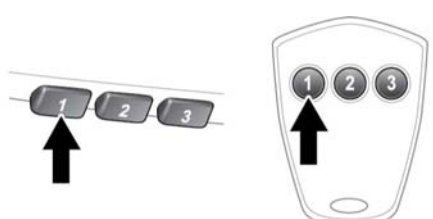

**ПРОГРАММИРОВАНИЕ**

E13483B

При выключенном двигателе

- **1.** Убедитесь, что зажигание включено.
- **2.** Держите ручной радиопульт управления гаражными воротами на расстоянии от 50 до 150 мм от передатчика в зеркале заднего вида так, чтобы индикатор оставался при этом в поле зрения.
- **3.** Действуя обеими руками, одновременно нажмите и удерживайте нужную кнопку передатчика в зеркале заднего вида, как показано выше, и кнопку на ручном радиопульте. Удерживайте нажатыми обе кнопки. Индикатор начнет мигать: сначала медленно, затем быстро. Отпустите кнопки, когда индикатор начнет быстро мигать. Быстрое мигание индикатора свидетельствует об успешном завершении программирования.
- **4.** Если через 60 секунд индикатор не начал быстро мигать, отпустите кнопки передатчика и ручного радиопульта и повторите процедуру, начиная с пункта **2**. Расположите ручной радиопульт под другим углом и/или на другом расстоянии.
- **5.** Нажмите и удерживайте запрограммированную кнопку управления гаражными воротами и следите за световым индикатором.
- Если сигнализатор горит непрерывно, то программирование завершено, и устройство, которым вы намерены дистанционно управлять, будет срабатывать при нажатии и удерживании в течение примерно 1 – 2 секунд кнопки радиопульта для управления гаражными воротами.
- Если сигнализатор быстро мигает в течение 2 секунд, а затем начинает гореть постоянно, то необходимо выполнить программирование, пользуясь приведенной далее инструкцией по программированию для устройств с плавающим кодом.

# **УДАЛЕНИЕ ПРОГРАММИРОВАНИЯ**

При первом программировании убедитесь, что двигатель выключен.

- **1.** Убедитесь, что зажигание включено (но двигатель не запущен).
- **2.** Нажмите и удерживайте две крайние кнопки радиопульта на зеркале заднего вида. Удерживайте кнопки нажатыми до начала мигания индикатора (это займет примерно 20 секунд), затем отпустите кнопки.

Теперь все программы устройства открывания гаражных ворот стерты.

*Примечание: Эту процедуру не следует выполнять при программировании кнопок дополнительного радиопульта устройства открывания гаражных ворот.*

# **ПРОГРАММИРОВАНИЕ УСТРОЙСТВ С ПЛАВАЮЩИМ КОДОМ**

*Примечание: Наличие помощника существенно упростит выполнение описанных ниже действий. После нажатия кнопки в вашем распоряжении будет всего 30 секунд, чтобы выполнить пункт 3.*

- **1.** Найдите на приемнике устройства открывания гаражных ворот (блоке привода ворот) кнопку/выключатель с надписью "learn" или "smart".
	- Надпись на кнопке или выключателе может меняться в зависимости от изготовителя оборудования.
- **2.** Нажмите и отпустите кнопку с надписью "learn" или "smart".
- **3.** Вернитесь в автомобиль, нажмите и удерживайте запрограммированную кнопку управления гаражными воротами в течение 2 секунд, затем отпустите ее.
- **4.** Повторите последовательность "нажать/держать/отпустить" три раза подряд и завершите процесс программирования.

Устройство управления гаражными воротами в зеркале заднего вида теперь должно управлять устройством с плавающим кодом.

# **ПЕРЕПРОГРАММИРОВАНИЕ ОТДЕЛЬНОЙ КНОПКИ РАДИОПУЛЬТА УПРАВЛЕНИЯ ГАРАЖНЫМИ ВОРОТАМИ**

Для программирования устройства на ранее запрограммированную кнопку:

- **1.** Нажмите и удерживайте предварительно запрограммированную кнопку управления гаражными воротами не менее 20, но не более 30 секунд, пока световой индикатор не начнет мигать.
- **2.** Не отпуская кнопку на зеркале заднего вида, поднесите радиопульт для управления гаражными воротами на расстояние 50—150 мм к передатчику в зеркале заднего вида так, чтобы световой индикатор оставался при этом в поле зрения.
- **3.** Выполните пункт **3** процедуры **Programming** (Программирование).

# **ПРОГРАММИРОВАНИЕ ВЪЕЗДНЫХ ВОРОТ**

Программирование въездных ворот некоторых производителей требует выполнения цикла из нажатия и повторного нажатия кнопки ручного радиопульта каждые 2 секунды.

Удерживайте нажатой кнопку на зеркале заднего вида, при этом выполняя цикл нажатий кнопки ручного радиопульта до тех пор, пока индикатор не начнет быстро мигать.

#### **ИНФОРМАЦИЯ И ПОДДЕРЖКА**

Перед продажей автомобиля или ⋒ перед его утилизацией рекомендуется стереть программы управления из радиопульта из соображений безопасности.

Для получения сведений относительно программно совместимых устройств и дополнительного оборудования следует обратиться к дилеру/в авторизованную мастерскую компании.

Вы можете также связаться со службой технической поддержки поставщика по телефону **0 0800 0466 354 65**. Звонок по этому номеру бесплатный в пределах Европы. Код страны вводить не требуется (при звонке с территории Германии первый ноль набирать не нужно).

Связаться можно также через Интернет. Адрес сайта: www.eurohomelink.com. Адрес электронной почты: **info@eurohomelink.com**.

*Примечание: В случае приобретения нового автомобиля сохраните оригинальный передатчик для последующего использования или выполнения программирования.*

*Примечание: Изготовитель не несет ответственности за радиои телевизионные помехи, возникающие вследствие несанкционированных технических изменений данного оборудования. Подобные модификации могут привести к потере права пользования данным оборудованием.*